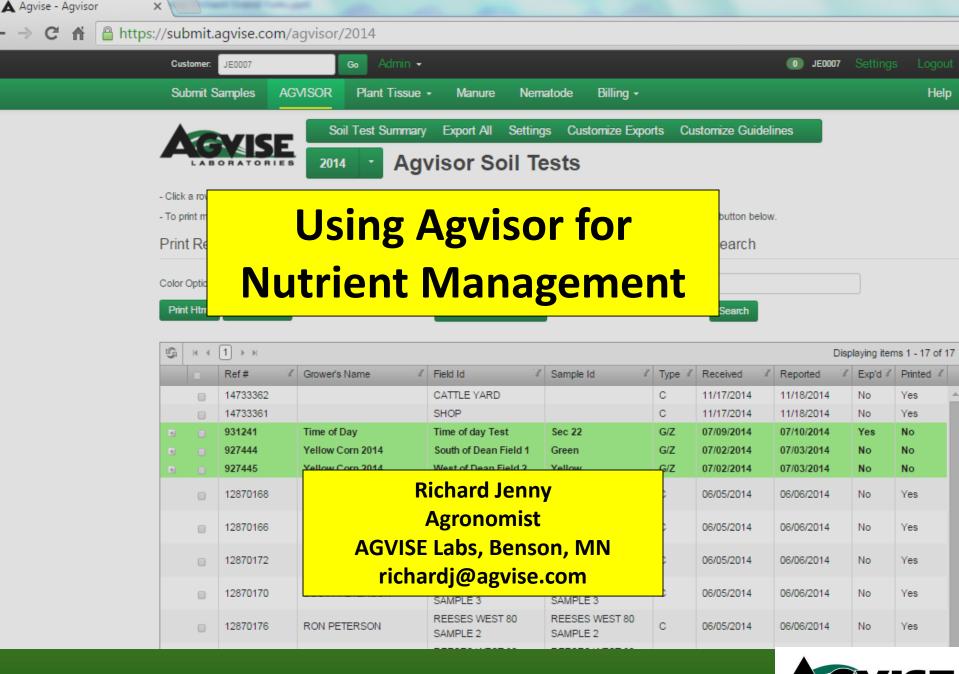

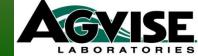

## 6 Components of Agvisor

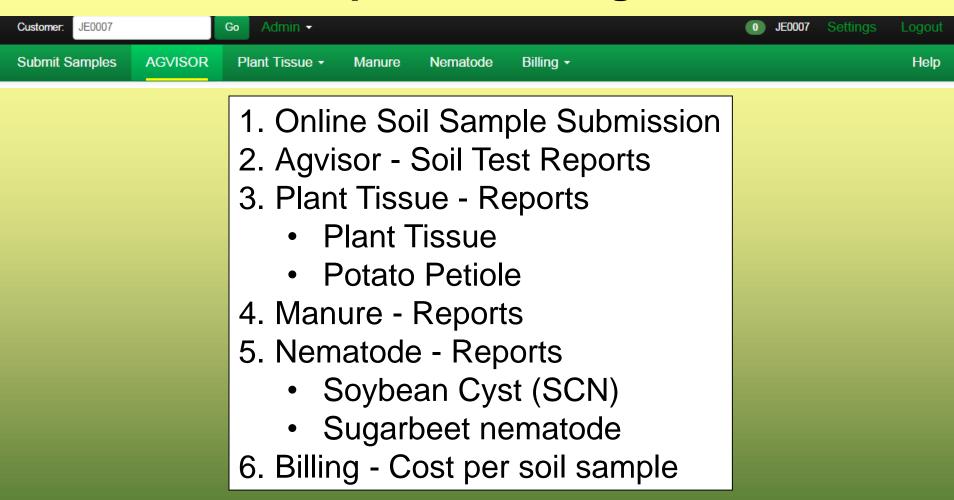

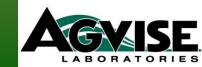

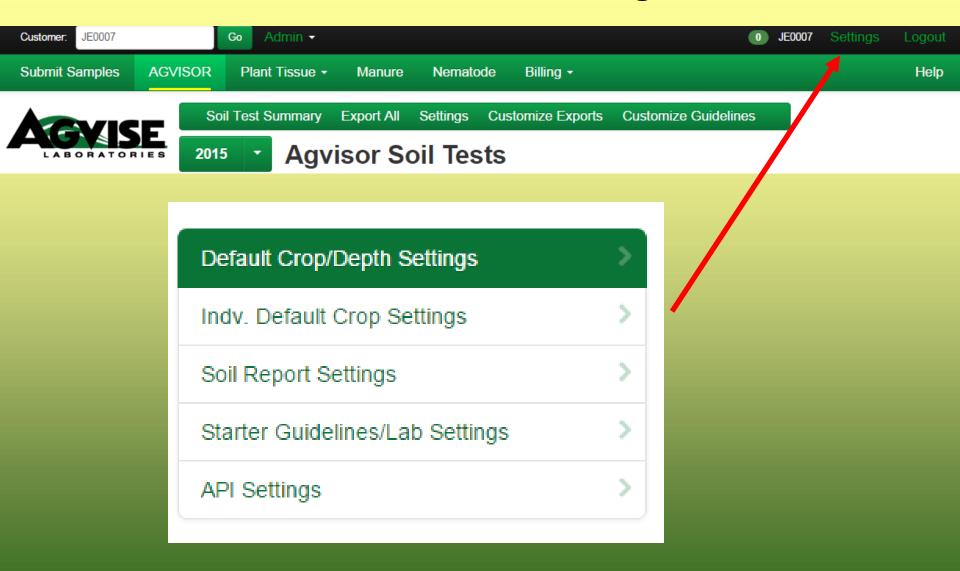

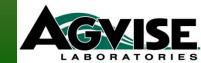

## **Defaults – Agvisor Online Submission**

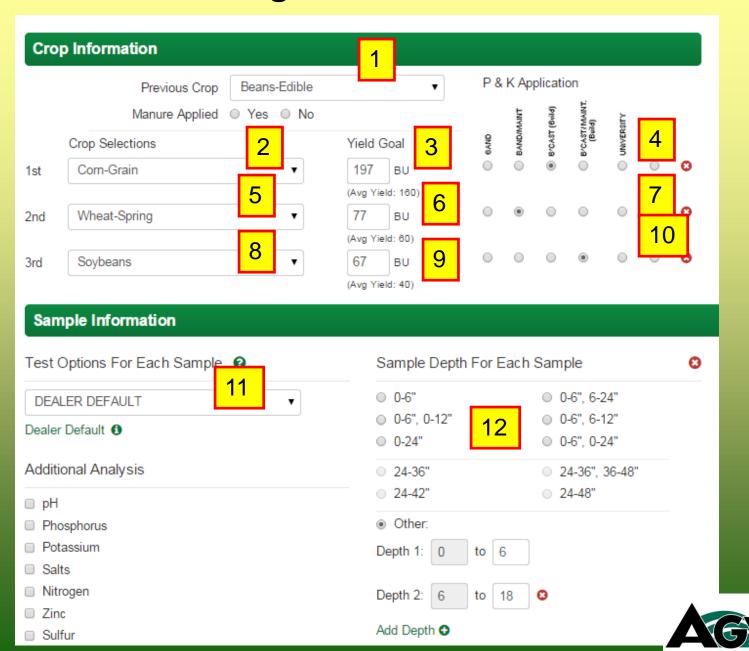

Previous Crop

Submit Samples

**AGVISOR** 

Plant Tissue -

Manure

**Crop Information** 

Save Settings

Nematode

Billing +

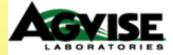

### **Default Crop and Sample Depth Settings**

Settings Saved.

| Default Crop/Depth Settings     | > |
|---------------------------------|---|
| Indv. Default Crop Settings     | > |
| Soil Report Settings            | > |
| Starter Guidelines/Lab Settings | > |
| API Settings                    | > |
|                                 |   |

Set the values that the form will use by default when you submit a Sample.

Soybeans

|       | Crop Selections       | Yield Goal                    | QWY9 | BANDMAINT | ercast (6wld) | Brcast/MAINT.<br>(Build) | UNIVERSITY |   |
|-------|-----------------------|-------------------------------|------|-----------|---------------|--------------------------|------------|---|
| 1st   | Com-Grain             | ▼ 180 BU                      | 0    | 0         | 0             | •                        | 0          | 0 |
|       |                       | (Avg Yleld: 160)              |      |           |               |                          |            |   |
| 2nd   | Wheat-Spring          | ▼ ] 70 BU                     | 0    | •         | 0             | 0                        | 0          | 0 |
|       |                       | (Avg Yleld: 60)               |      |           |               |                          |            |   |
| 3rd   | S. Beets 130/100      | ▼                             | 0    | 0         | 0             | 0                        | •          | 0 |
|       | ple Depth Information |                               |      |           |               |                          |            |   |
| Defau | ılt Sample Depth      |                               |      |           |               |                          |            | 8 |
| 0-6   |                       | <ul><li>0-6", 6-24"</li></ul> |      |           |               |                          |            |   |
| 0-6   | ", 0-12"              | 0-6", 6-12"                   |      |           |               |                          |            |   |
| 0-24  | 4"                    | 0 0-6", 0-24"                 |      |           |               |                          |            |   |
| Oth   | er.                   |                               |      |           |               |                          |            |   |

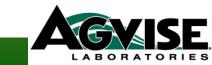

P & K Application

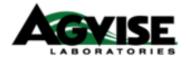

## **Individual Default Crop Settings**

| Default Crop/Depth Settings     | > |
|---------------------------------|---|
| Indv. Default Crop Settings     | > |
| Soil Report Settings            | > |
| Starter Guidelines/Lab Settings | > |
| API Settings                    | > |

| Crop    |              | Yield Goal                    | P&K  | Applicatio | n              |                          |            |   |
|---------|--------------|-------------------------------|------|------------|----------------|--------------------------|------------|---|
|         |              |                               | GAND | BANDWAANT  | B/CAST (Bvild) | BYCAST/MAINT.<br>(Build) | UNIVERSITY |   |
| Alfalfa |              | 7 Tons<br>(Avg Yleid: 4)      | 0    | 0          | 0              | 0                        | •          | 0 |
| Alfalfa | /Small Grain | Tons (Avg Yleid: 3)           | 0    | 0          | 0              | 0                        | 0          | 0 |
| Barley  |              | 97 BU<br>(Avg Yleid: 80)      | 0    | •          | 0              | 0                        | 0          | 0 |
| Barley  | Feed         | BU<br>(Avg Yleid: 80)         | 0    | 0          | 0              | 0                        | 0          | 0 |
| Barley  | Malting      | BU<br>(Avg Yleid: 80)         | 0    | 0          | 0              | 0                        | 0          | 0 |
| Beans   | -Edible      | 2100 LBS<br>(Avg Yleid: 1800) | 0    | 0          | •              | 0                        | 0          | 0 |
| Beans   | -Navy        | LBS<br>(Avg Yleld: 1800)      | 0    | 0          | 0              | 0                        | 0          | 0 |
| Beans   | -Pinto       | LBS<br>(Avg Yield: 1800)      | 0    | 0          | 0              | 0                        | 0          | 0 |

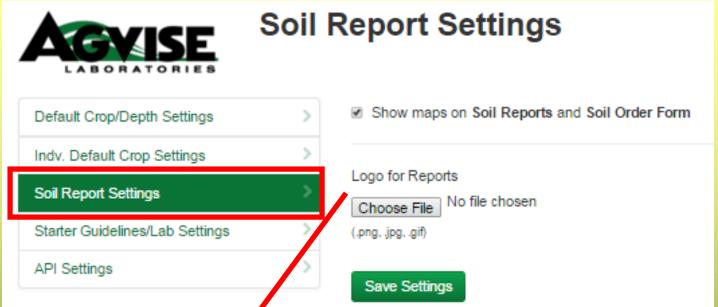

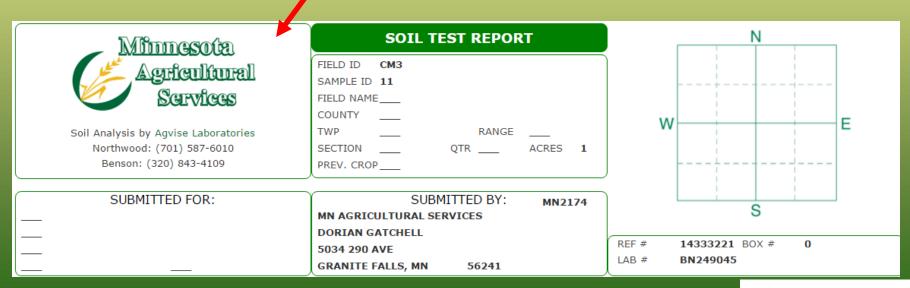

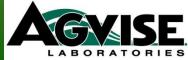

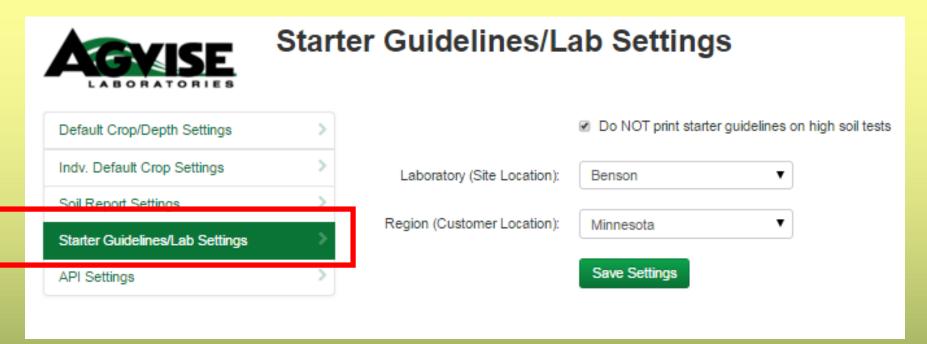

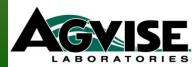

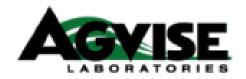

## **API Settings**

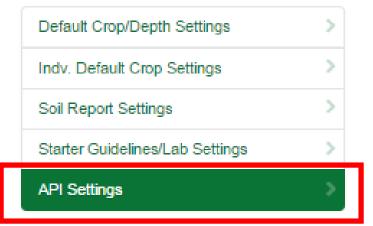

Use the API Key below to access the Agvise API.

API Documentation

API Key 03C347C7E21C4CF8A5263A0DB7DC527C

API: Application Programming Interface For advanced computer programming.

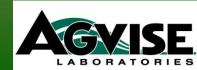

## \*Soil Test Option Selection – "Dealer Default"

- a. Conventional Composite samples
- b. Grid/Zone samples

## \*Multiple account numbers associated together

\*Need to talk with John Lee (Northwood lab) or Richard Jenny (Benson lab) to set up these 2 items.

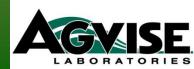

## **Online Soil Sample Submission**

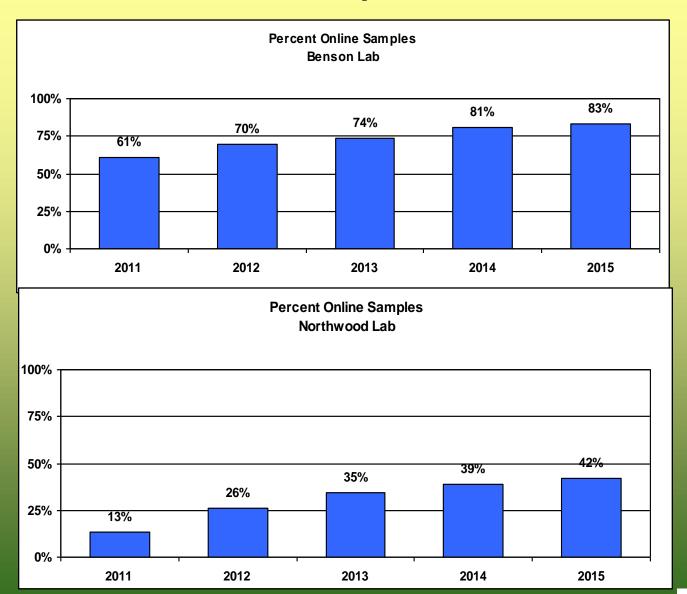

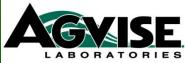

## **Online Soil Sample Submission**

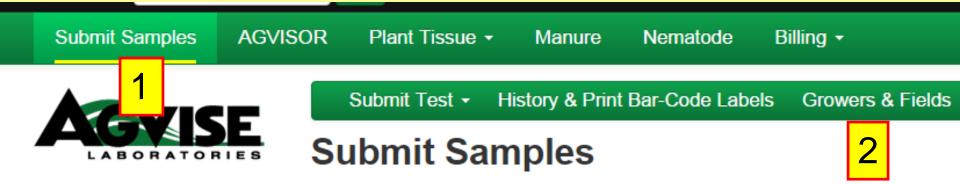

### Welcome AGVISE - RICHARD JENNY

### Submit a Sample

Select the type of soil test you would like to submit:

- Conventional Soil Sample
- Grid/Zone Soil Sample
- Soybean Cyst Nematode Soil Sample

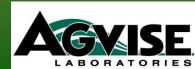

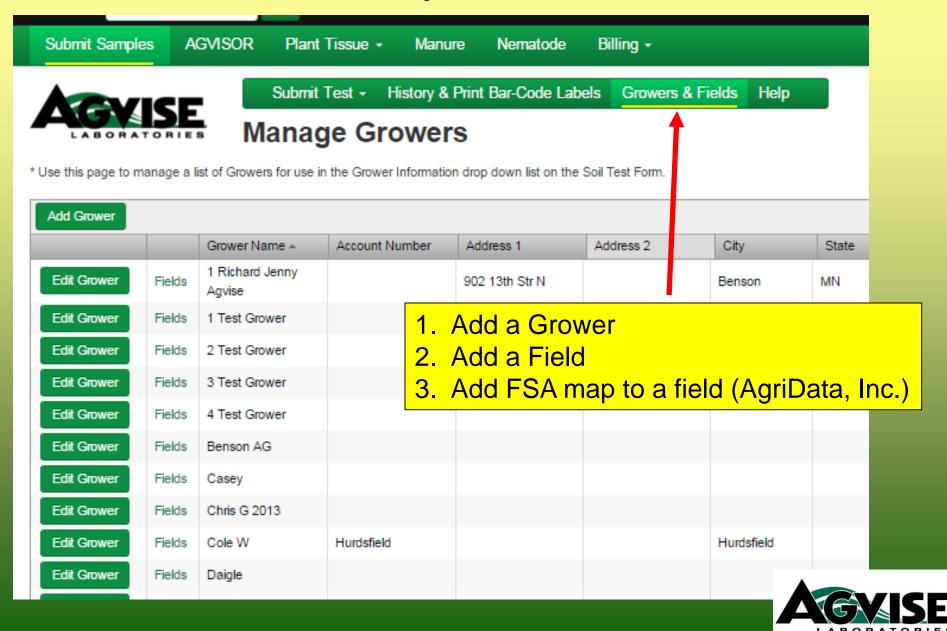

| Submit Sampl               | es A   | GVISOR Plant              | Tissue • Manu  | ıre Nematode       | Billing • |             |             |
|----------------------------|--------|---------------------------|----------------|--------------------|-----------|-------------|-------------|
| LABORA* Use this page to n | TORIE  |                           | ge Growei      | Print Bar-Code Lab |           | rs & Fields |             |
| Add Grower                 |        | Conver Name *             | Account Number | Address 1          | Address 2 | City        |             |
| Grower Name                |        |                           |                |                    |           |             |             |
| Address 1                  |        |                           |                |                    |           |             |             |
| Address 2                  |        |                           |                |                    |           | Add         | a Grower    |
| City                       |        |                           |                |                    |           | Sele        | ct "Insert" |
| Postal Code                |        |                           |                |                    |           |             |             |
| Account Number             |        |                           |                |                    |           |             |             |
| Insert                     | cel    |                           |                |                    |           |             |             |
| Edit Grower                | Fields | 1 Richard Jenny<br>Agvise |                | 902 13th Str N     |           | Benson      |             |
| Edit Grower                | Fields | 1 Test Grower             |                |                    |           |             |             |
| Edit Grower                | Fields | 2 Test Grower             |                |                    |           |             |             |
| Edit Grower                | Fields | 3 Test Grower             |                |                    |           |             |             |

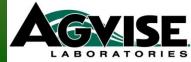

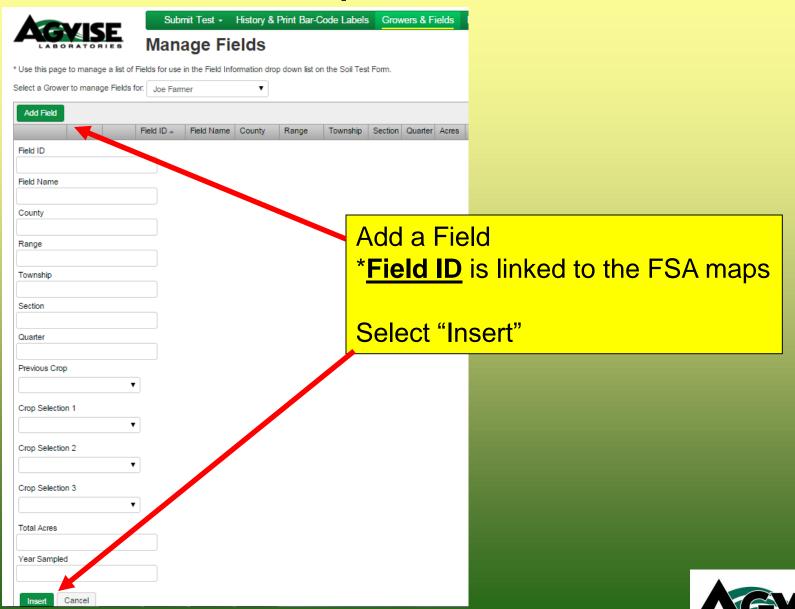

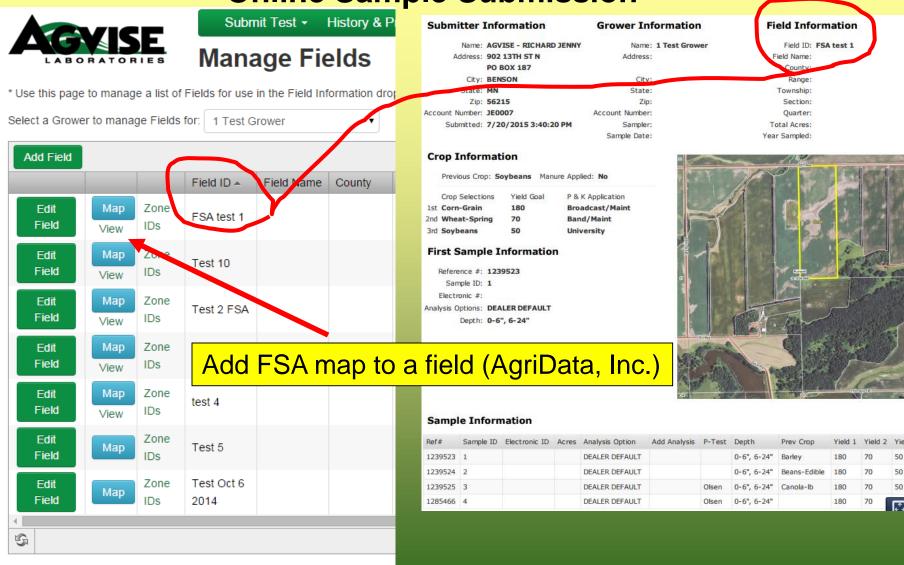

**Edit Crop Info** 

Download

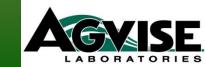

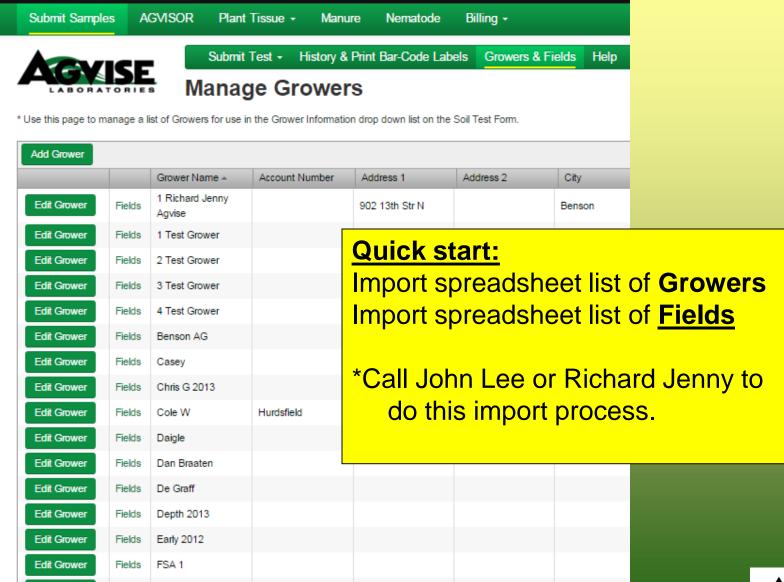

Edit Grower

Fields

FSA 2

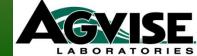

# Updating Fields: Editing Crop Info Online Sample Submission

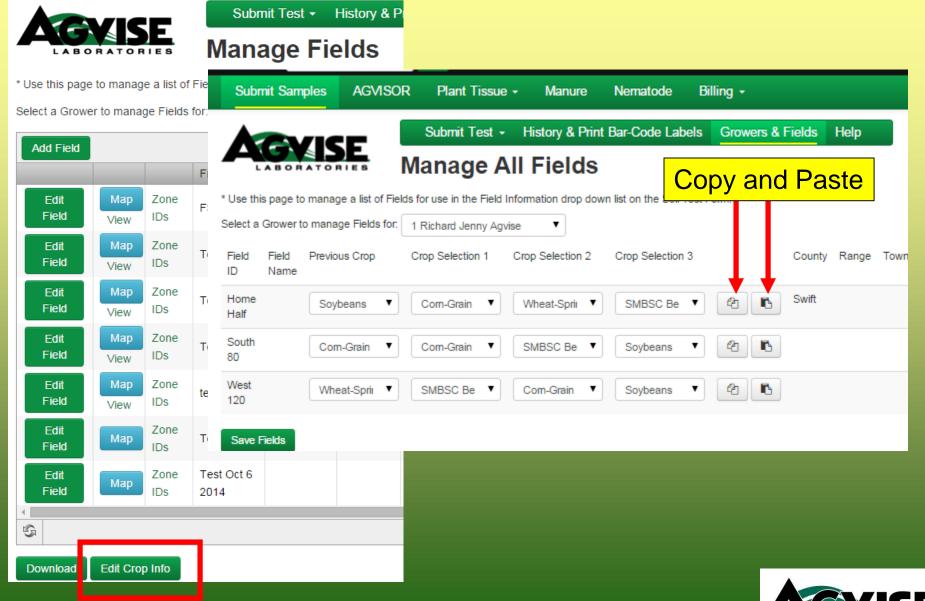

## **Soil Test Option Choices/Descriptions**

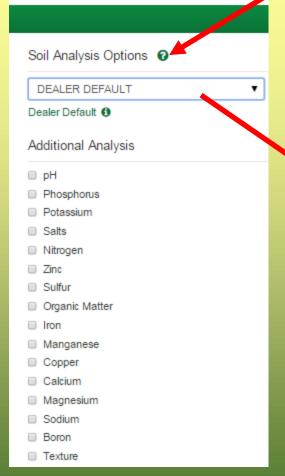

Submit Samples AGVISOR Plant Tissue - Manure Nematode Billing -

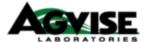

#### Soil Analysis Options

\*Not all Options include "Nitrogen"

| Recommended                 | Crop Options                                                                            |
|-----------------------------|-----------------------------------------------------------------------------------------|
| SMALL GRAIN                 | Nitrogen, Phosphorus, Potassium, pH, Salts, Sulfur, Chloride, Copper                    |
| ROW CROP                    | Nitrogen, Phosphorus, Potassium, pH, Salts, Sulfur, Zinc, Copper, % Organic Matter      |
| POTATO                      | Nitrogen, Phosphorus, Potassium, pH, Salts, Sulfur, Iron, Manganese, Calcium, Magnesium |
| SUGAR BEET                  | Nitrogen (3 depths), Phosphorus, Potassium, pH, Salts, Sulfur, % Organic Matter         |
| ALFALFA                     | Phosphorus, Potassium, pH, Salts, Sulfur, Zinc, Boron, % Organic Matter                 |
| SOYBEANS<br>Northern Region | Nitrogen, Phosphorus, Potassium, pH, Salts, Sulfur, Carbonates                          |
| SOYBEANS<br>Southern Region | Phosphorus, Potassium, pH, Salts, % Organic Matter, Carbonates                          |
| CANOLA / SUNFLOWER          | Nitrogen, Phosphorus, Potassium, pH, Salts, Sulfur                                      |
| Additional Test             | Options                                                                                 |
|                             | ·                                                                                       |
| A Nitrogen, Phosphoru       | s, Potassium, pH, Salts, Sulfur, Zinc, %Organic Matter                                  |
| B Nitrogen, Phosphoru       | s, Potassium, pH, Salts                                                                 |
| C Phosphorus, Potass        | ium, pH, Salts, % Organic Matter                                                        |
| CZ Phosphorus, Potass       | ium, pH, Salts, Zinc, % Organic Matter                                                  |
| CZ\$ Phosphorus, Potass     | ium, pH, Salts, Zinc, % Organic Matter, Sulfur                                          |
| C1 Nitrogen, Phosphoru      | s, Potassium, pH, Salts, Zinc, % Organic Matter                                         |
| C3 Nitrogen, Phosphoru      | s, Potassium, pH, Salts, Chloride                                                       |
| C5 Nitrogen, Phosphoru      | s, Potassium, pH, Salts, Sulfur, Zinc, Calcium, Magnesium, Sodium, CEC                  |
|                             |                                                                                         |

Phosphorus, Potassium, pH, Salts, Calcium, Magnesium, Sodium, CEC, % Base Saturation,

# Can you edit samples in the Online Submission System? Yes & No

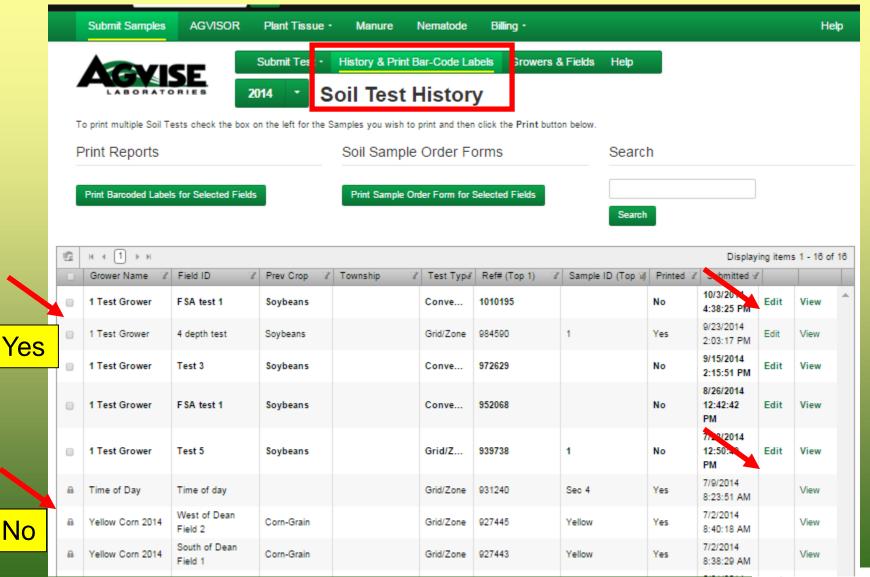

# **Customizing Crop Nitrogen Recommendations in Agvisor**

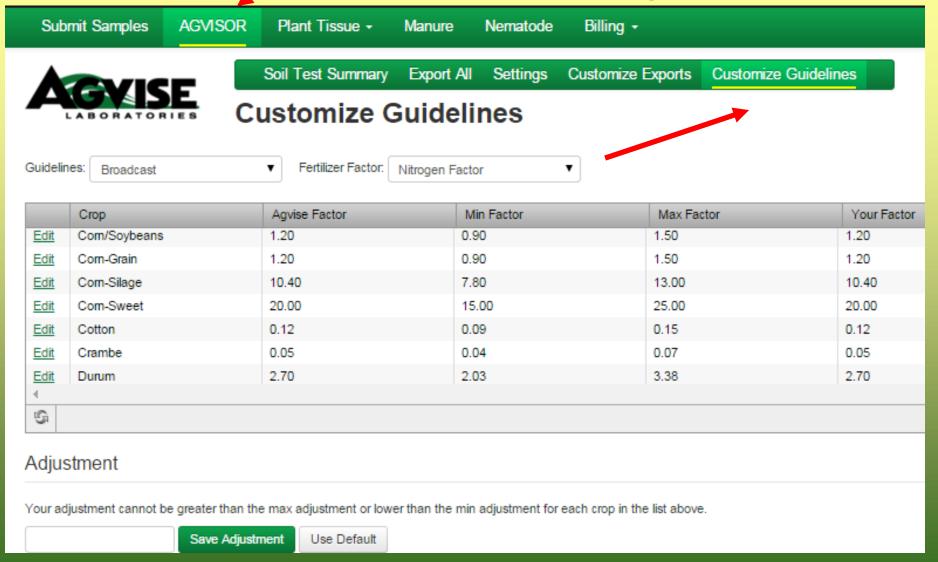

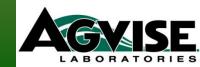

**Soil Test Reports in Agvisor** 

| Con lest reports in Agvisor |                                                           |       |        |        |      |                                     |         |            |     |                       |           |            |     |      |           |          |        |
|-----------------------------|-----------------------------------------------------------|-------|--------|--------|------|-------------------------------------|---------|------------|-----|-----------------------|-----------|------------|-----|------|-----------|----------|--------|
| Nutrient I                  | n The Soil                                                | Ir    | iterpr | etatio | on   | 1                                   | st Cro  | p Choice   |     | 2                     | nd Cro    | p Choice   |     | :    | 3rd Cro   | p Choic  | æ      |
| 0-6"                        | 23 lb/ac                                                  | VLow  | Low    | Med    | High | C                                   | orn-Gra | in ▼       |     | C                     | Corn-Grai | in 🔻       |     |      | Corn-Gra  | ain      | •      |
| 6-24"                       | 24 lb/ac                                                  | ***** | ***    |        |      |                                     | YIELD   | GOAL       |     |                       | YIELD     | GOAL       |     |      | YIELI     | GOAL     |        |
| 0-24''                      | 47 lb/ac                                                  |       |        |        |      |                                     | 200     | BU         |     |                       | 200       | BU         |     |      | 200       | BU       |        |
| Nitrate                     | 47 107 60                                                 |       |        |        |      | SU                                  | GGESTED | GUIDELINES |     | SU                    | IGGESTED  | GUIDELINES |     | SI   | JGGESTE   | GUIDELIN | ES     |
| Nu ate                      |                                                           |       |        |        |      | В                                   | roadcas | st ▼       |     | Е                     | roadcast  | t/Maint ▼  |     |      | Universit | y        | •      |
| Olsen/Bray Phosphorus       | 21 ppm<br>31 ppm                                          |       |        |        |      | LB/A                                | CRE     | APPLICAT   | ION | LB/A                  | CRE       | APPLICAT   | ION | LB// | ACRE      | APPLI    | CATION |
| Potassium                   | 191 ppm                                                   |       | *****  | *****  | **** | N                                   | 163     |            |     | N                     | 163       |            |     | N    | 155       |          |        |
| -3 Yield G                  | r.<br>hoices for each<br>loals for each<br>sted Guideline | san   | nple   | 9      | uide | lines                               | ) for   | · each     | san | nple                  |           |            |     |      |           |          |        |
| Copper                      |                                                           |       |        |        |      | Mn                                  |         |            |     | Mn                    |           |            |     | Mn   |           |          |        |
| Magnesium                   |                                                           |       |        |        |      | Cu                                  |         |            |     | Cu                    |           |            |     | Cu   |           |          |        |
| Calcium                     |                                                           |       |        |        |      | Mg                                  |         |            |     | Mg                    |           |            |     | Mg   |           |          |        |
| Sodium<br>Org.Matter        |                                                           |       |        | ****   |      | Lime                                | 2.5     | Tons       |     | Lime                  | 2.5       | Tons       |     | Lime | 2.5       | То       | ns     |
| Carbonate(CCE)              | 5.2 %                                                     | ***** | *****  | *****  | ***  | Soil p                              | н в     | Buffer pH  | Cat | tion Exch<br>Capacity | _         |            |     |      |           | al Range |        |
| 0-6"<br>6-24"<br>Sol. Salts | 0.2 mmho/cm<br>0.17 mmho/cm                               |       |        |        |      | 0-6" <b>5.9</b><br>6-24" <b>5.8</b> |         | 6.5        |     | Capacity              | у         | % Ca       | % I | ng 9 | ∕₀ K      | % Na     | % H    |

General Comments: (Reduce Lime by 1/2 for W.MN, W.IOWA and the DAKOTAS).

LABORATORIES

Crop 1: Nitrogen is credited 30 lbs for the previous crop. Nitrogen credits may need to be adjusted based on local conditions. Crop Removal: P205 = 80 K20 = 54 AGVISE Broadcast guidelines will build P & K test levels to the high range over several years.

Crop 2: Nitrogen is credited 30 lbs for the previous crop. Nitrogen credits may need to be adjusted based on local conditions. Crop Removal: P205 = 80 K20 = 54 AGVISE Broadcast/Maintenance guidelines will build P & K test levels to the high range over several years and then maintain them.

Crop 3: \* Caution: Seed Placed Fertilizer Can Cause Injury \* Nitrogen is credited 40 lbs for the previous crop on University Guidelines. Nitrogen credits may need to be adjusted based on local conditions. Crop Removal: P205 = 80 K20 = 54 University guidelines will build P & K soil test levels to the medium range over many years.

### 5 Different "Suggested Guidelines" in Agvisor

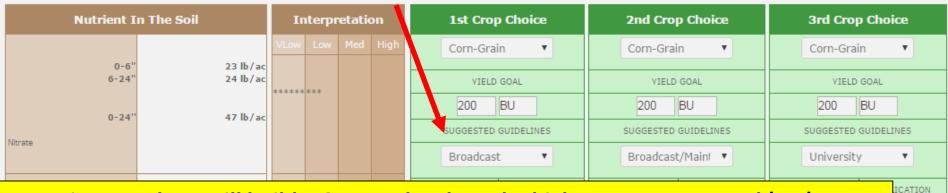

- 1. <u>Agvise Broadcast</u> will build P & K test levels to the high range over several (5-7) years.
- 2. <u>Agvise Broadcast/Maintenance</u> will build P & K test levels to the high range over several years and then maintain them. (Crop removal guideline if High or V. High levels)
- 3. University (broadcast) will build P & K test levels to the medium range over many years.
- 4. Aqvise Band: Slowly build P & K test levels to the medium range over many (5-10) years.
- 5. <u>Agvise Band/Maintenance</u> will build P & K test levels to the medium range over <u>many</u> years and then maintain them. (Crop removal guideline if High or V. High levels)

| O Maria                     |       |       |       | Lime 2.5                            | Tons      | Lime 2.5        | Tons | Lim         | ne <b>2.</b> 5 | To         | ons |
|-----------------------------|-------|-------|-------|-------------------------------------|-----------|-----------------|------|-------------|----------------|------------|-----|
| Org.Matter  Carbonate(CCE)  | 5.2 % | ***** | ***** | Soil pH                             | Buffer pH | Cation Exchange | % I  | Base Satura | ation (Ty      | pical Rang | e)  |
|                             |       |       |       | 50.1 p. 1                           | Duner pri | Capacity        | % Ca | % Mg        | % K            | % Na       | % H |
| 0-6"<br>6-24"<br>Sol. Salts |       |       |       | 0-6" <b>5.9</b><br>6-24" <b>5.8</b> | 6.5       |                 |      |             |                |            |     |

General Comments: (Reduce Lime by 1/2 for W.MN, W.IOWA and the DAKOTAS).

Crop 1: Nitrogen is credited 30 lbs for the previous crop. Nitrogen credits may need to be adjusted based on local conditions. Crop Removal: P205 = 80 K20 = 54 AGVISE Broadcast guidelines will build P & K test levels to the high range over several years.

Crop 2: Nitrogen is credited 30 lbs for the previous crop. Nitrogen credits may need to be adjusted based on local conditions. Crop Removal: P205 = 80 K20 = 54 AGVISE Broadcast/Maintenance guidelines will build P & K test levels to the high range over several years and then maintain them.

Crop 3: \* Caution: Seed Placed Fertilizer Can Cause Injury \* Nitrogen is credited 40 lbs for the previous crop on University Guidelines. Nitrogen credits may need to be adjusted based on local conditions. Crop Removal: P205 = 80 K20 = 54 University guidelines will build P & K soil test levels to the medium range over many years.

LABORATORIES

### 5 Different "Suggested Guidelines" in Agvisor

#### NORTHWOOD, ND

Homepage: www.agvise.com

604 Highway 15 West + P.O. Box 510 Northwood, ND 58267 701-587-6010 Fax 701-587-6013 email: agvise@polarcomen.com

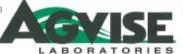

BEN ON, MN 02 13 Street North 7.0. 8cx 187 Bens 7., MN 56215 220-843-4109 5 320-843-2074 email: bens (lab@agvise.com Homepa Aww.agvise.com

### Interpreting A Soil Test Report

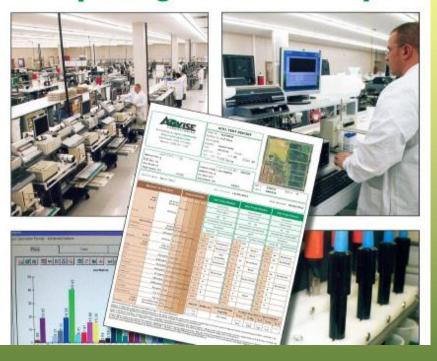

### SUGGESTED FERTILIZER GUIDELINES

39 AGVISE Laboratories offers three types of guidelines for phosphorus and potassium fertilization (Band, Broadcast and University). All fertilizer guidelines are reported in be/acre of P<sub>2</sub>O<sub>5</sub> or K<sub>2</sub>O. All fertilizer guidelines are based on research by universities and industry along with the experience of AGVISE's professional agronomic staff. A brief explanation of each of the three fertilizer guidelines is listed below:

Band P&K fertilizer guideline: The AGVISE band fertilizer guideline assumes that the P & K fertilizer is placed at least 2" away from the seed. If an excessive amount of fertilizer is placed directly with the seed, delayed emergence and stand loss may occur. The safe rate of fertilizer to place with the seed is determined by soil moisture status, row width, tertilizer material and crop sensitivity. Use local information from consultants and equipment manufacturers to determine safe rates of seed applied fertilizer.

At very low soil test levels the band fertilizer guidelines for P & K will slowly build the P or K soil test level to the medium level over a period of many years. When the P or K soil test is high, the band guideline is reduced to rates near zero with a small amount of starter P & K fertilizer suggested. If soil test levels are high initially and the band guideline is followed for many years, the soil test level will drop to the medium test range.

#### Band with Maintenance P & K fertilizer guideline:

The AGVISE band with maintenance fertilizer guideline is the same as the band fertilizer guideline except when P & K soil fest levels are medium or higher, the band with maintenance guideline is equal to crop removal levels of P & K. University Broadcast fertilizer guideline: The University broadcast fertilizer guidelines are based on one set of guidelines provided by the University of Minnesota, North Dakota State University and South Dakota State University and South Dakota State University and South Dakota State University. At very low soil test levels the university broadcast guidelines for P & K will slowly build the test levels to the medium range over many years. When the P or K soil test levels are high, the university broadcast guideline is reduced to near zero. Even when the university broadcast guidelines are zero, university agronomists would recommend using a small amount of starter fertilizer for most crops. The graph below shows the relationship between the band guideline, the band with maintenance and the university guidelines.

Broadcast P & K fertilizer guideline: The AGVISE broadcast fertilizer guidelines are based on a uniform fertilizer application which is tilled into the topsoil (except in the case of alfalfa). Seed safety is generally not a concern with broadcast fertilizer applications.

At very low, low and medium soil test levels, the broadcast fertilizer guidelines will build the P or K soil test levels to the high range if followed over several years. When the soil test level for P & K are into the very high range, the broadcast guidelines are reduced to near zero and a small amount of starter P & K is suggested.

#### Broadcast with Maintenance P & K fertilizer guideline:

The AGVISE broadcast with maintenance guidelines are the same as the broadcast fertilizer guidelines except at the high and very high P & K soil test levels. When the P & K soil test levels are at high and very high, the broadcast with maintenance guidelines are equal to crop romoval. The figure below shows the relationship between the broadcast with maintenance, university guidelines and crop removal.

#### Comparison of Band Guidelines

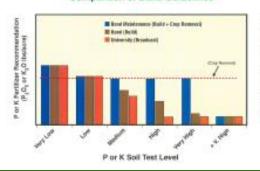

#### Comparison of Broadcast Guidelines

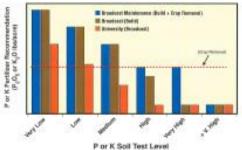

## **Exporting test data in Agvisor**

| Submit S        | amples AG                         | VISOR Plant           | t Tissue +     | Manure            | Nema      | tode Billing +           |           |                   |            |  |
|-----------------|-----------------------------------|-----------------------|----------------|-------------------|-----------|--------------------------|-----------|-------------------|------------|--|
| AZ              | VICE                              | Soil Test S           | Summary        | Export All        | Settir gs | Customize Expor          | ts Cu     | stomize Guidel    | ines       |  |
| LAB             | Agvisor Soil Tests                |                       |                |                   |           |                          |           |                   |            |  |
| - Click a row t | - Click a row to view the report. |                       |                |                   |           |                          |           |                   |            |  |
| - To print mult | iple Soil Tests che               | ck the box on the lef | ft for the San | nples you wish to | print and | then click the Print/Dow | nload Rep | orts button below | <i>l</i> . |  |
| Print Rep       | orts                              |                       |                | Export Data       | a         |                          |           | Search            |            |  |
| Color Option:   | Color                             | •                     |                | EZS               |           | ▼ [Customize]            |           |                   |            |  |
| Print Html      | Create PDF                        |                       |                | Export to CSV     | Format    |                          |           | Search            |            |  |
|                 |                                   |                       |                |                   |           |                          |           |                   |            |  |
| <u> </u>        | 1 → H                             |                       |                |                   |           |                          |           |                   |            |  |
|                 | Ref# 7                            | Grower's Name         | 7              | Field Id          | Y         | Sample Id                | Type 7    | Received 7        | Reported   |  |
|                 | 14733362                          |                       |                | CATTLE YARD       |           |                          | С         | 11/17/2014        | 11/18/2014 |  |
|                 | 14733361                          |                       |                | SHOP              |           |                          | С         | 11/17/2014        | 11/18/2014 |  |
| ■ ■             | 931241                            | Time of Day           |                | Time of day Tes   | t         | Sec 22                   | G/Z       | 07/09/2014        | 07/10/2014 |  |
|                 | 927444                            | Yellow Corn 2014      | 1              | South of Dean F   | ield 1    | Green                    | G/Z       | 07/02/2014        | 07/03/2014 |  |
|                 | 927445                            | Yellow Corn 2014      | 4              | West of Dean Fi   | eld 2     | Yellow                   | G/Z       | 07/02/2014        | 07/03/2014 |  |
|                 |                                   |                       |                | SCOTTS SOUTH      | 1.80      | SCOTTS SOUTH 80          |           |                   |            |  |

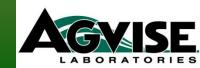

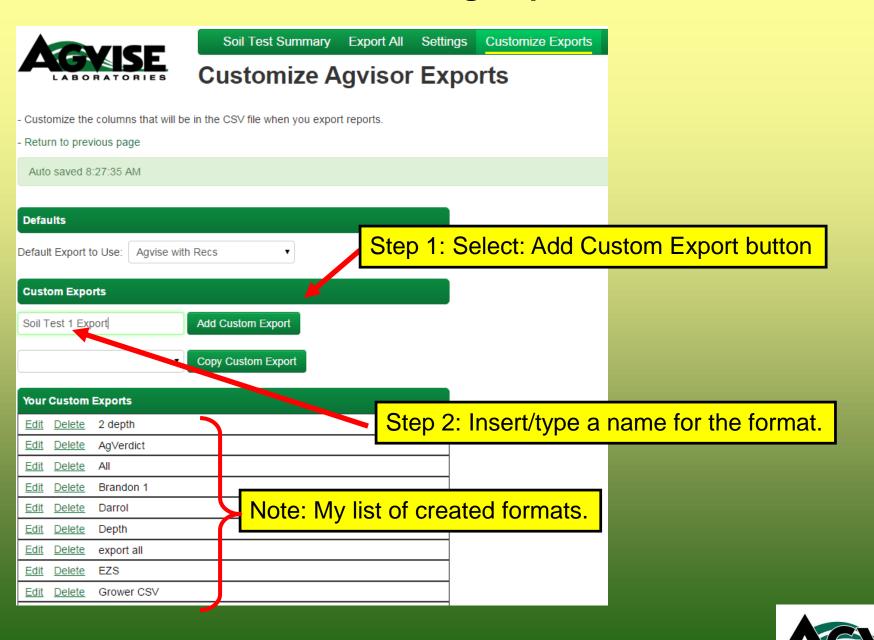

### **Customize Agvisor Exports**

in the CSV file when you export reports.

Step 3: Choose items you want in your format from the list.

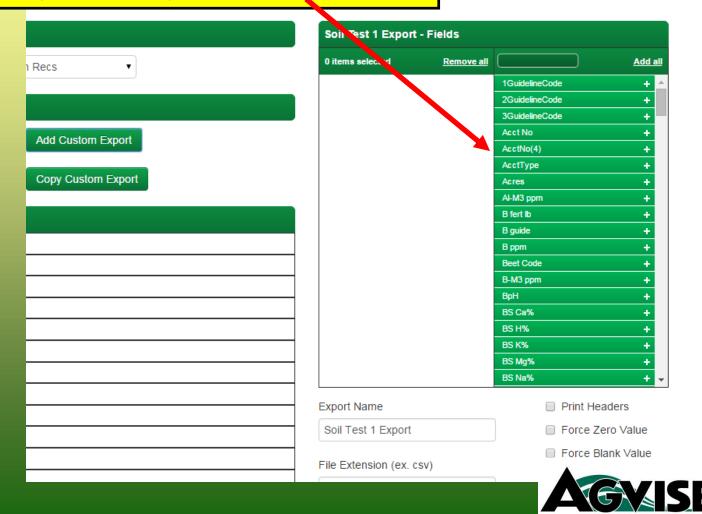

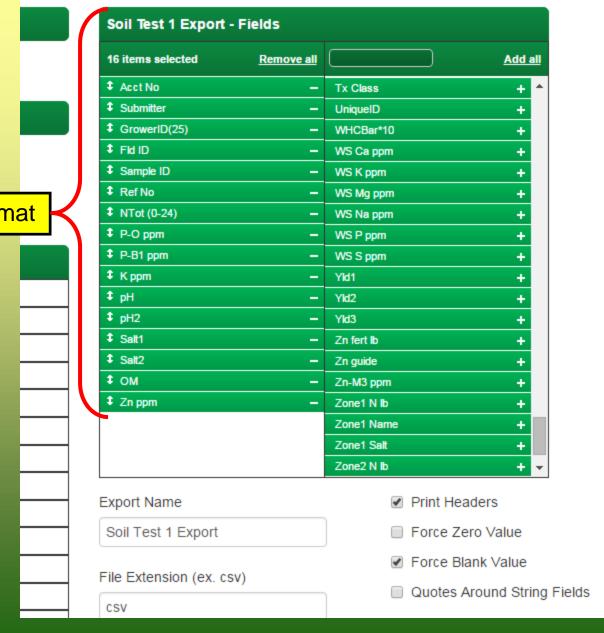

Your chosen items in your format

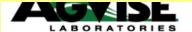

### **Customize Agvisor Exports**

| - Customize the columns that will be in the CSV file when you export - Return to previous page | efaulting which format to auto | omatically appear.              |
|------------------------------------------------------------------------------------------------|--------------------------------|---------------------------------|
| Defaults                                                                                       | Soil Test 1 Export - Fields    |                                 |
| Default Export to Use: Soil Test 1 Export ▼                                                    | 16 items selected Remove all   | Add all                         |
|                                                                                                | ◆ Acct No —                    | Tx Class + ^                    |
| Custom Exports                                                                                 |                                | UniqueID +                      |
| Custom Exports                                                                                 |                                | WHCBar*10 +                     |
| Add Custom Export                                                                              | ‡ Fid ID —                     | WS Ca ppm +                     |
| Add Odstom Export                                                                              |                                | WS K ppm +                      |
|                                                                                                | Ref No −                       | WS Mg ppm +                     |
| Copy Custom Export                                                                             | ↑ NTot (0-24) —                | WS Na ppm +                     |
|                                                                                                | ‡ P-O ppm                      | WS P ppm +                      |
| Your Custom Exports                                                                            | <b>‡</b> P-B1 ppm —            | WS S ppm +                      |
| Edit Delete Odenth                                                                             | <b>‡</b> K ppm —               | Yld1 +                          |
| Edit Delete 2 depth                                                                            | ‡ pH                           | Yld2 +                          |
| Edit Delete AgVerdict                                                                          | ‡ pH2                          | Yld3 +                          |
| Edit Delete All                                                                                | \$ Salt1                       | Zn fert lb +                    |
| Edit Delete Brandon 1                                                                          | \$ Salt2                       | Zn guide +                      |
|                                                                                                | ‡ OM                           | Zn-M3 ppm +                     |
| Edit Delete Darrol                                                                             | ‡ Zn ppm                       | 251151 11 15                    |
| <u>Edit</u> <u>Delete</u> Depth                                                                |                                | Zone1 Name + Zone1 Salt +       |
| Edit Delete export all                                                                         |                                | Zone1 Salt +   Zone2 N lb +   ✓ |
| Edit Delete EZS                                                                                |                                | ZOREZ IVID +                    |
|                                                                                                | Export Name                    | Print Headers                   |
| Edit Delete Grower CSV                                                                         | Cail Toot 4 Eyport             | □ Force Zero Value              |
| Edit Delete Lab Check                                                                          | Soil Test 1 Export             | Force Zero value                |

| Soil Test 1 Export | - Fields   |            |         |
|--------------------|------------|------------|---------|
| 16 items selected  | Remove all |            | Add all |
| Acct No            | _          | Tx Class   | + ^     |
| Submitter          | _          | UniqueID   | +       |
| \$ GrowerID(25)    | _          | WHCBar*10  | +       |
| ‡ Fid ID           | _          | WS Ca ppm  | +       |
| Sample ID          | _          | WS K ppm   | +       |
| ‡ Ref No           | -          | WS Mg ppm  | +       |
| \$ NTot (0-24)     | _          | WS Na ppm  | +       |
| ‡ P-O ppm          | -          | WS P ppm   | +       |
| ‡ P-B1 ppm         | -          | WS S ppm   | +       |
| ‡ K ppm            | _          | Yld1       | +       |
| ‡ pH               | _          | Yld2       | +       |
| <b>‡</b> pH2       | _          | Yld3       | +       |
| \$ Salt1           | -          | Zn fert Ib | +       |
| \$ Salt2           | _          | Zn guide   | +       |
| <b>‡</b> ОМ        | -          | Zn-M3 ppm  | +       |
| ‡ Zn ppm           | -          | Zone1 N lb | +       |
|                    |            | Zone1 Name | +       |
|                    |            | Zone1 Salt | +       |
|                    |            | Zone2 N lb | + -     |

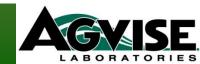

## **Export All: Annual Exporting**

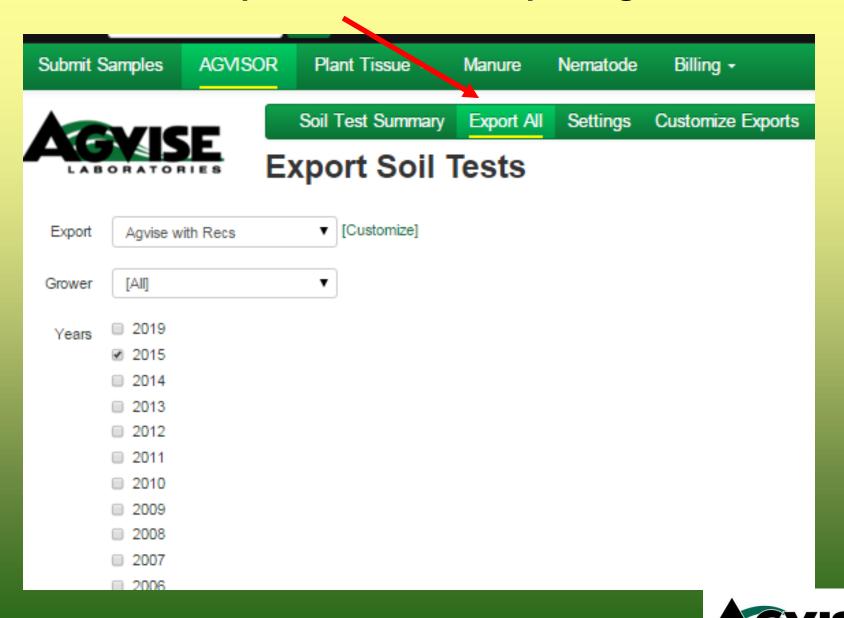

submitting

conventional

printing sample order

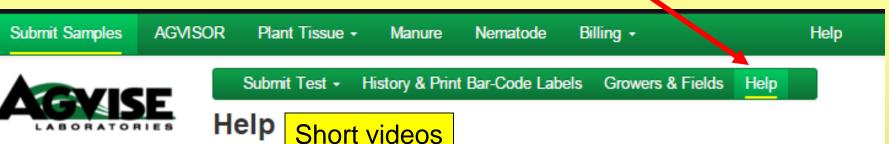

### The following help options are a

- New View Our Help Videos
- Adding Growers and Fields to your AGVISOR
- Linking an FSA Map to a sample submitted online
- Submitting a Conventional sample online
- Submitting a Grid or Zone sample online
- Printing a Soil Order Form
- Printing a Soil Report as PDF with Google Chrome
- Printing a Soil Report as a PDF with IE
- Printing a Soil Report as a HTML with Google Chrome
- Printing a Soil Report as a Html with IE
- Changing Crop Choice, Yield Goal or Fertilizer Guide
- Creating your export format Excel compat
- Exporting Soil Test Data as a CSV file Excel Compat
- Customizing the N Factor for each crop choice
- Printing a Soil Test Summary

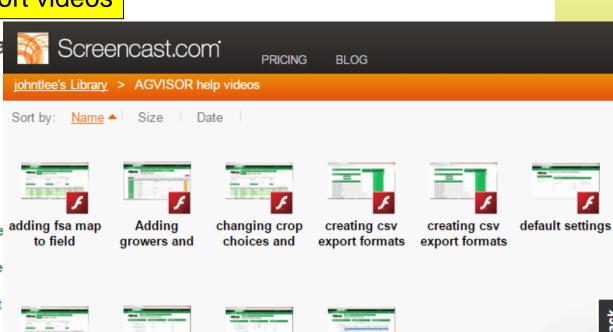

submitting

zone samples

submitting grid

samples

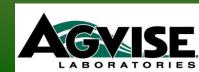

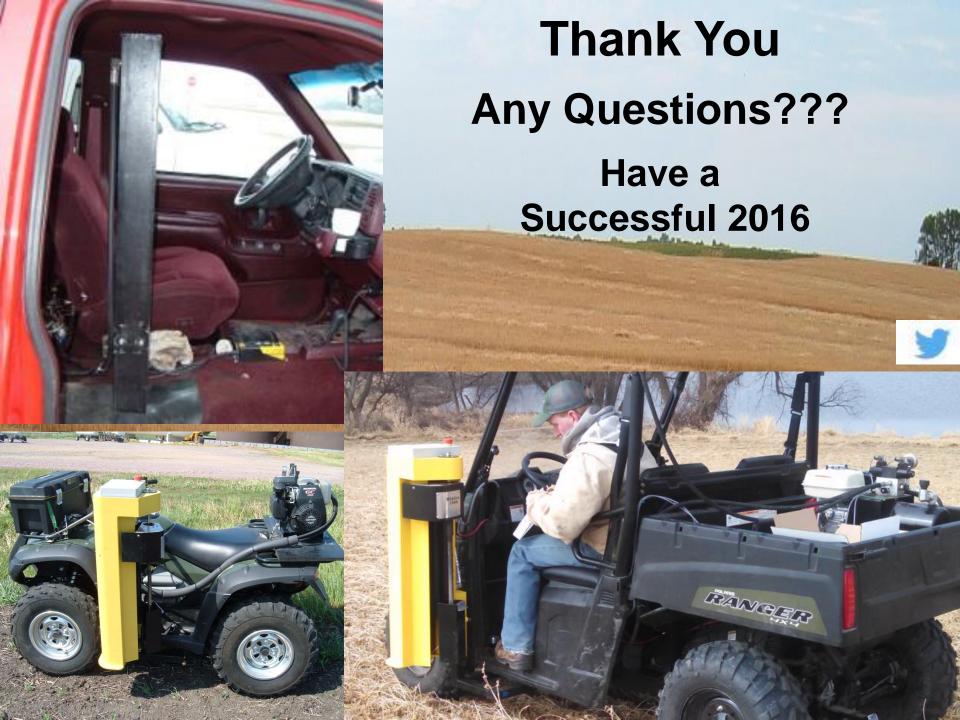